# One LambdaのWebへのアクセス

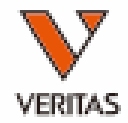

One Lambdaのwebページにアクセス

**ONE LAMBDA** A Thermo Fisher Scientific Brand

<https://www.thermofisher.com/onelambda/wo/en/home.html>

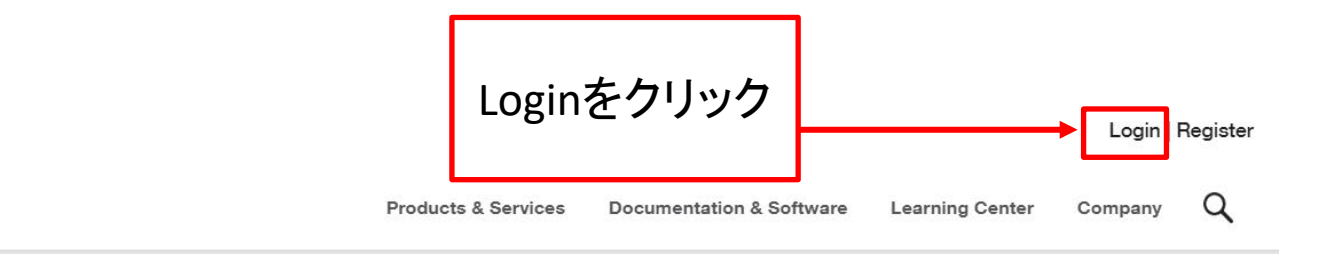

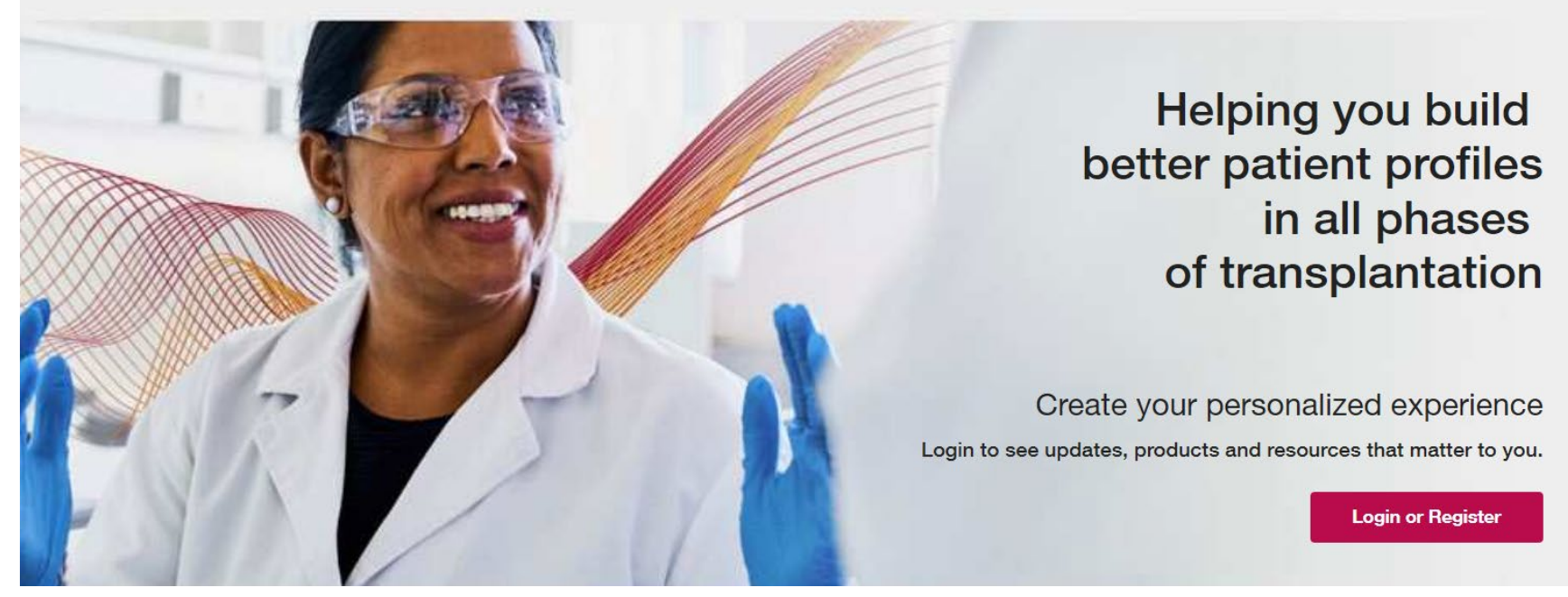

ログイン情報の入力

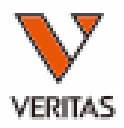

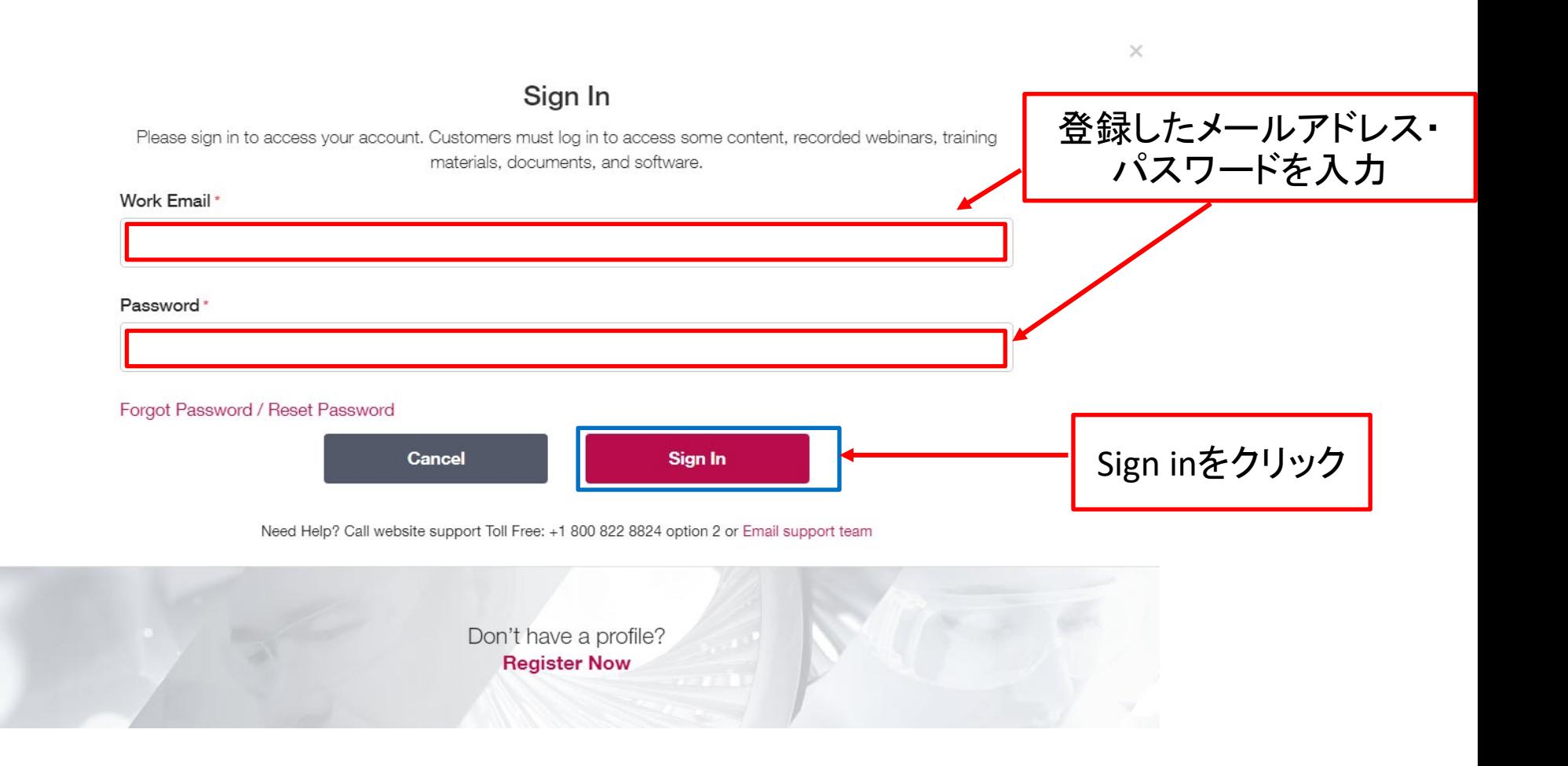

ダウンロードページへのアクセス

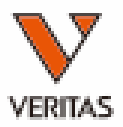

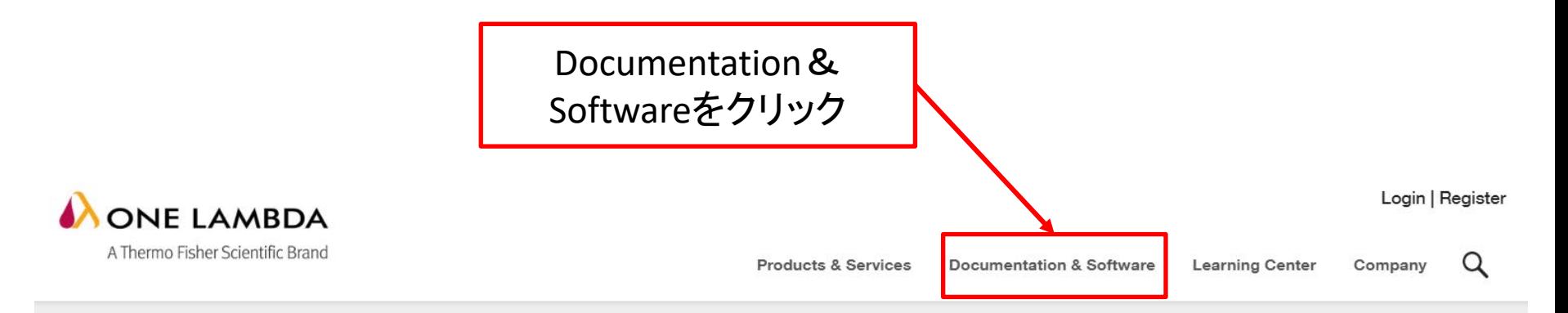

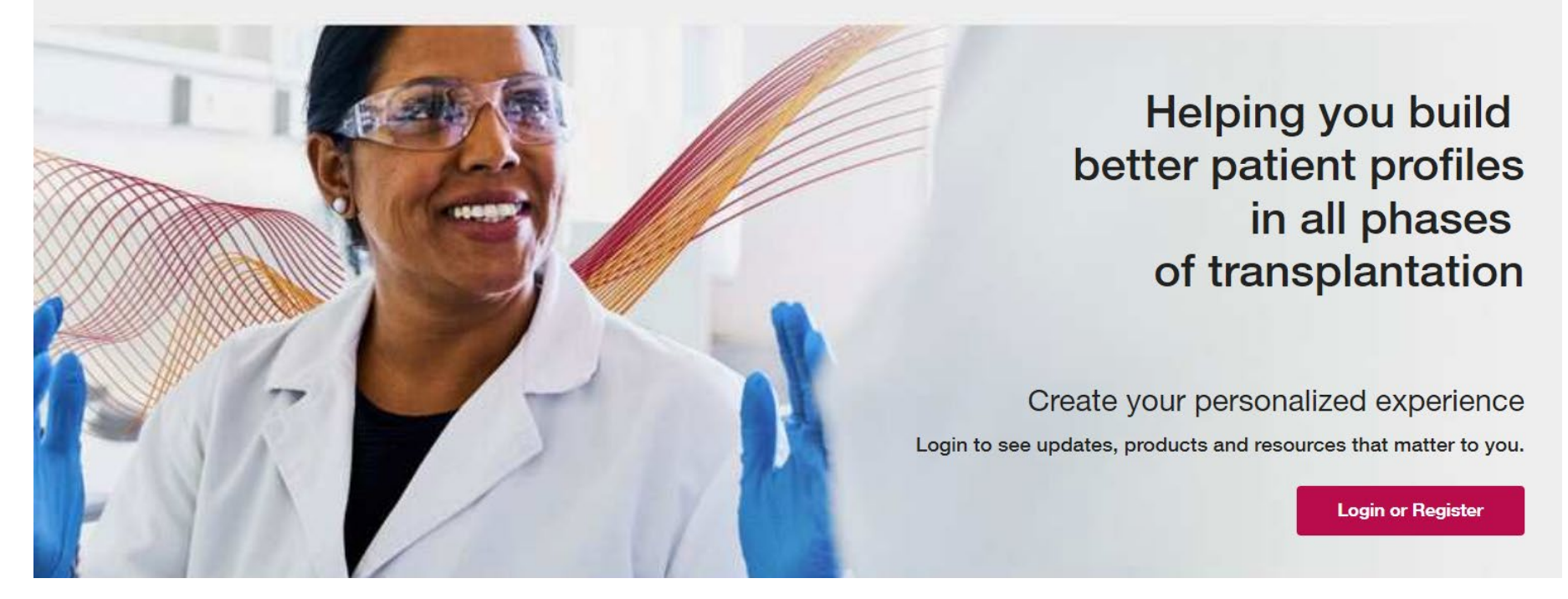

# 対象製品の選択

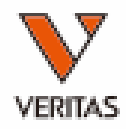

#### **Product Documentation & Software**

Find product support documents and software quickly! Begin your search by typing a product name or document title in the search bar below, and use the filters to narrow your results. You can select [Clear All] to reset the Product Line, Language, Type, and Lot/Version filters.

Need to activate your software? View instructions for software activation.

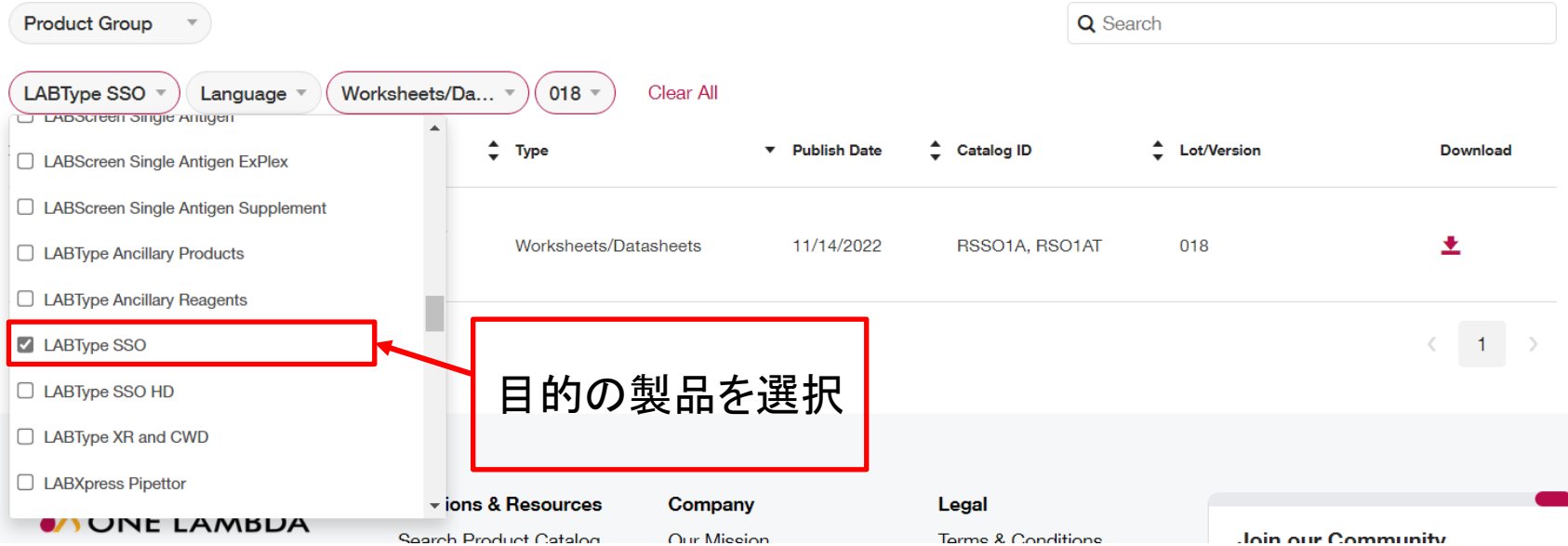

ファイルの選択

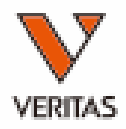

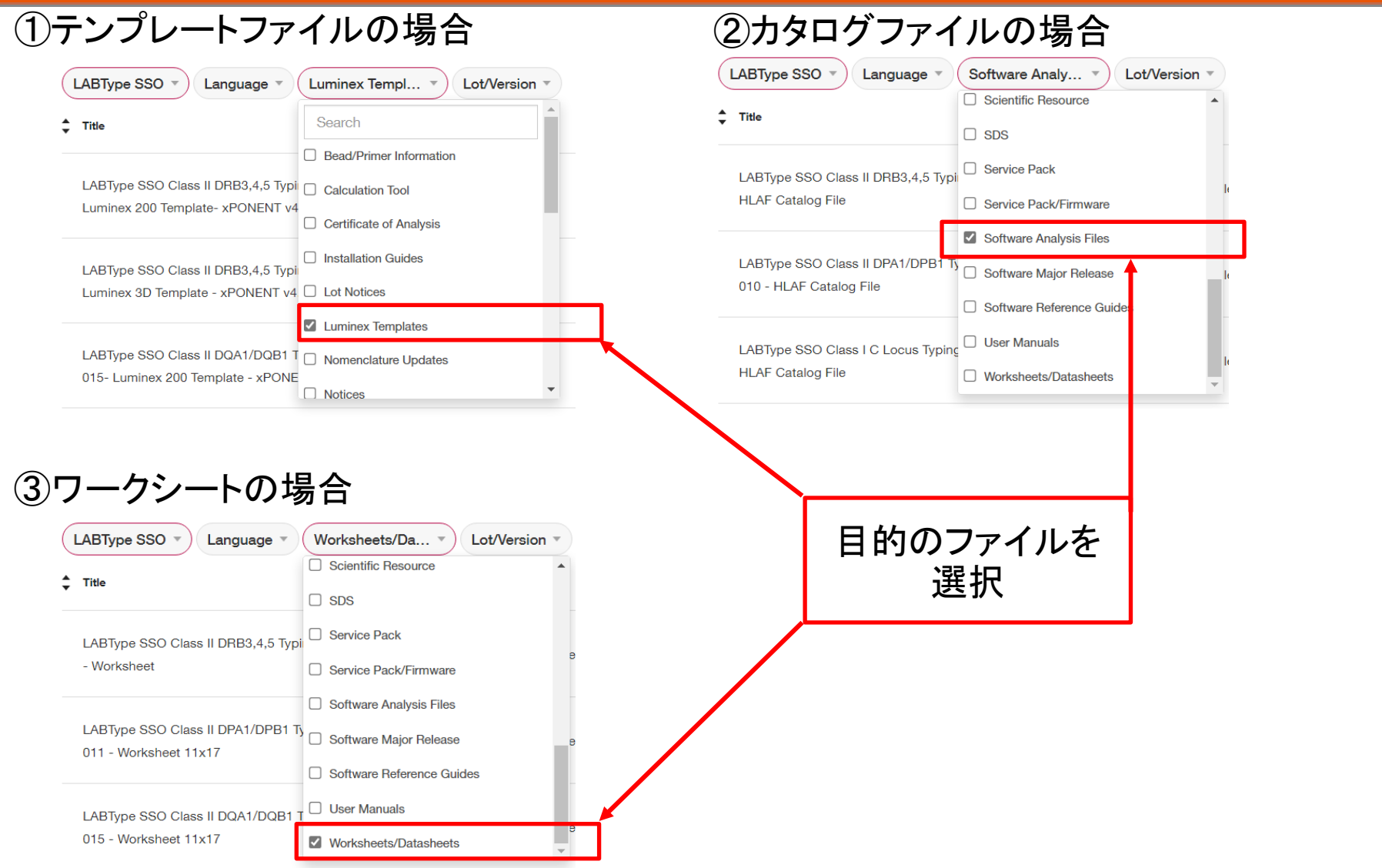

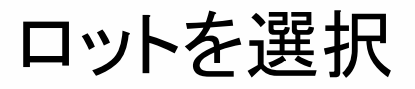

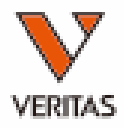

## **Product Documentation & Software**

Find product support documents and software quickly! Begin your search by typing a product name or document title in the search bar below, and use the filters to narrow your results. You can select [Clear All] to reset the Product Line, Language, Type, and Lot/Version filters.

Need to activate your software? View instructions for software activation.

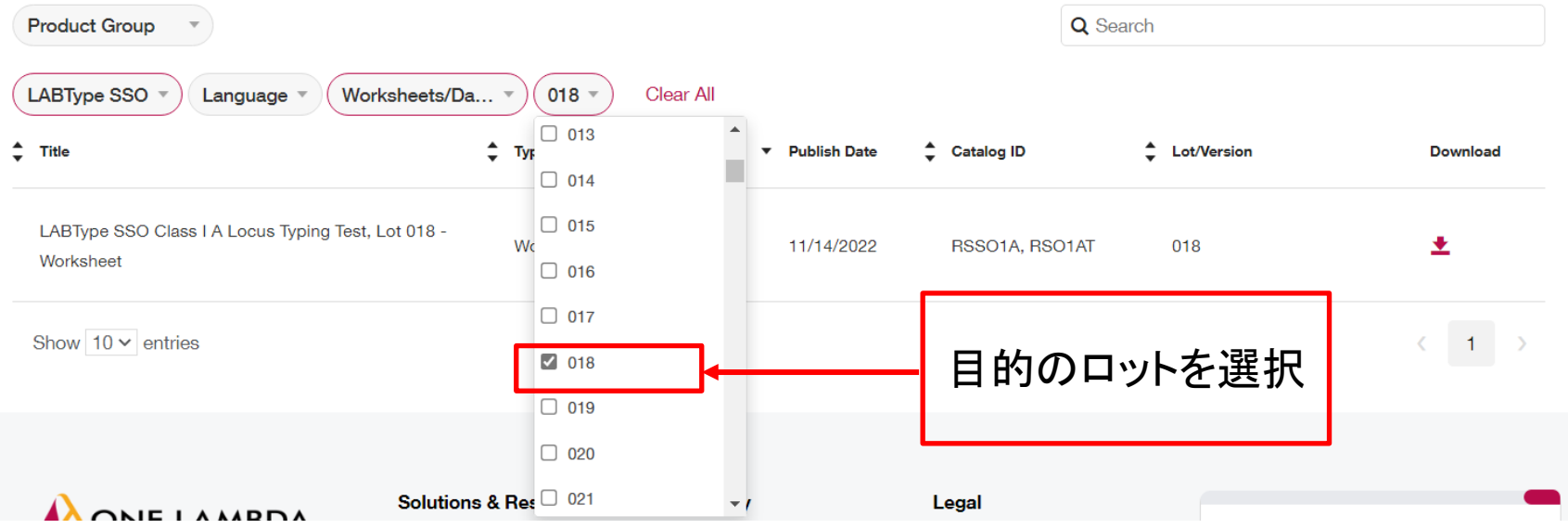

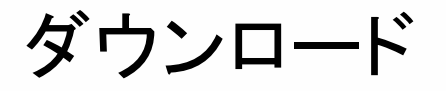

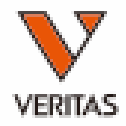

## **Product Documentation & Software**

Find product support documents and software quickly! Begin your search by typing a product name or document title in the search bar below, and use the filters to narrow your results. You can select [Clear All] to reset the Product Line, Language, Type, and Lot/Version filters.

Need to activate your software? View instructions for software activation.

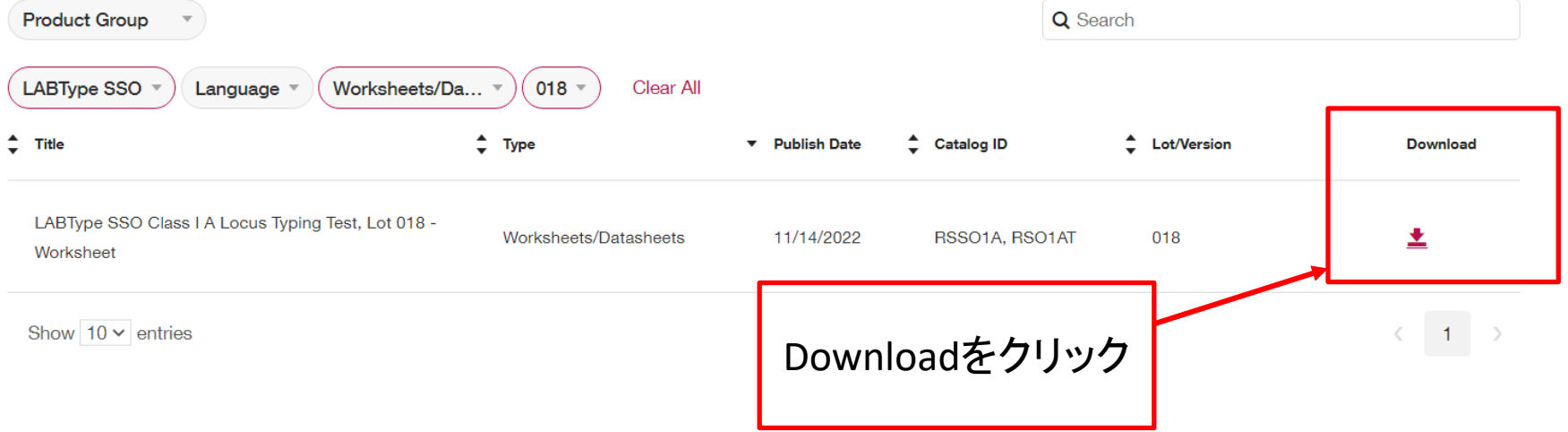